## **Stage 1 - Create an account**

Visit<https://record.nottinghamshirewildlife.org/user/login>

Click on Create new account

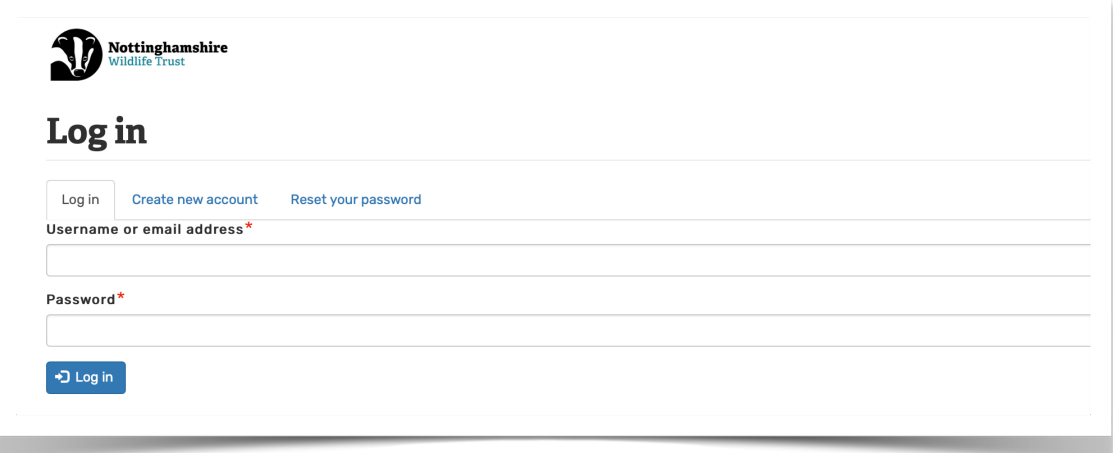

Fill in your information. You can limit this to your email address and user name as they are the only required fields. You can of course also complete the rest of the form.

You can add a photo of yourself if you want to. This is restricted to:

- One file only.
- 60 MB limit.
- Allowed types: png, gif, jpg, jpeg.

The personal contact forms tick box allows other members to send you a message through an online form without revealing your email address to them.

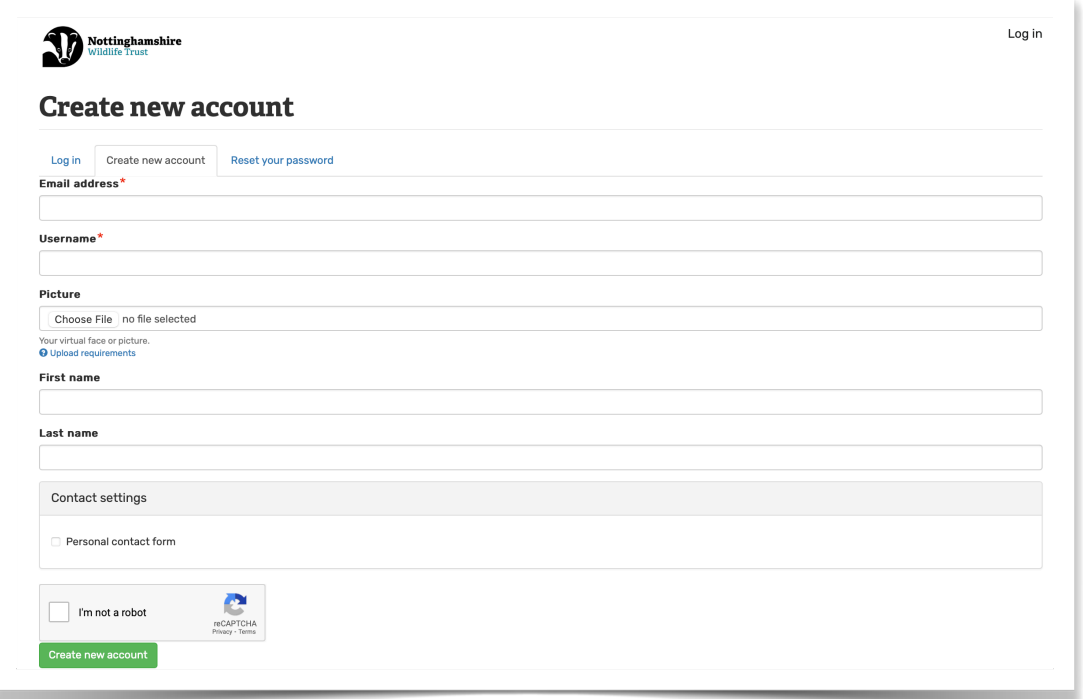

Once created, you will receive confirmation at the top of the page

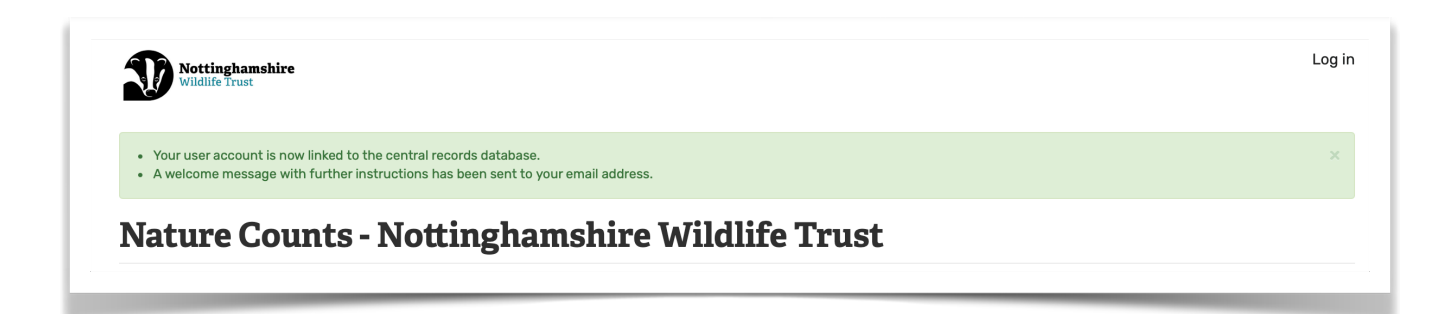

You will receive an email with a link in it that will allow you to set up a password and log on to the Nature Counts site

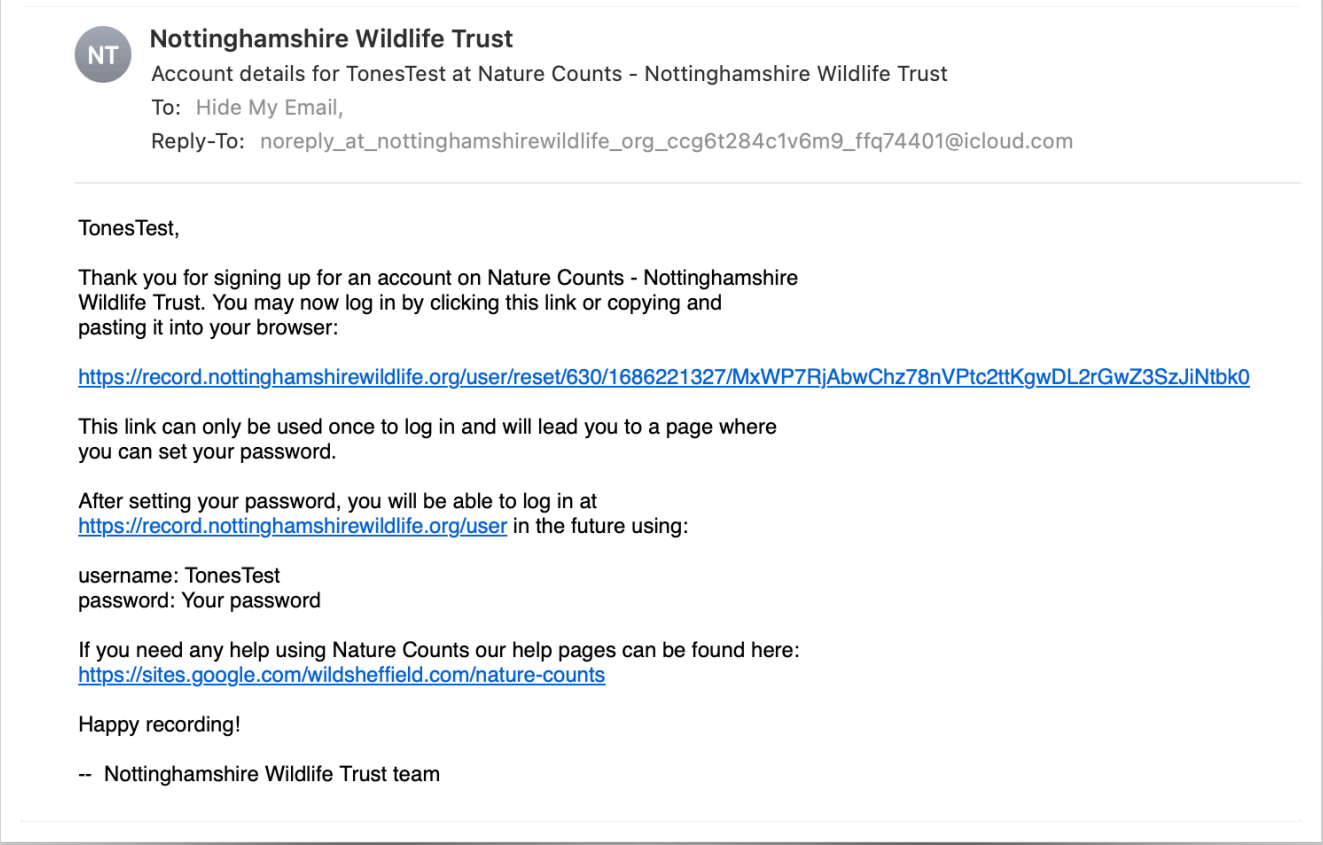

Once you have done this and are set up, we then have to add you to The Park - Nature counts section of the site so you can log what you have seen.

To do this send an email confirming that you are signed up and the email address you have used so we can get you added.

[ahagues75@icloud.com](mailto:ahagues75@icloud.com) [mh@cockburnlucas.co.uk](mailto:mh@cockburnlucas.co.uk)